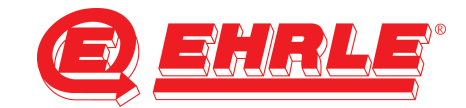

## **Instructions Web-Side vacuum cleaner**

Before you can open the web-side from Siemens Plc, you must be configure your pc-network card to a fixed IP address, in the same range as Siemens Plc. (e.g. 192.168.99.50)

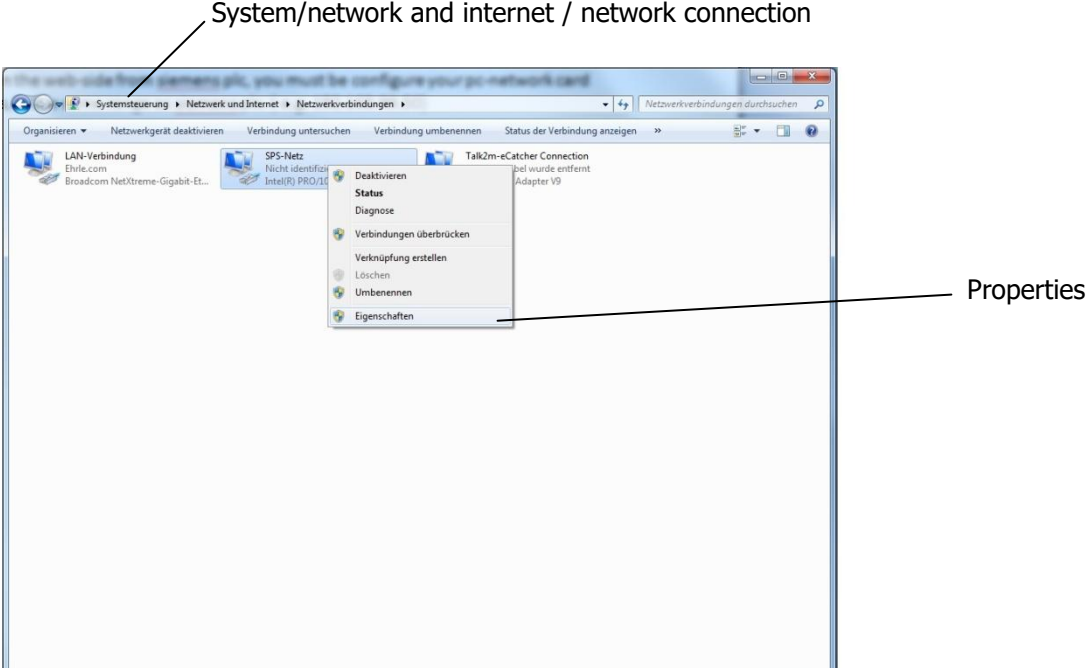

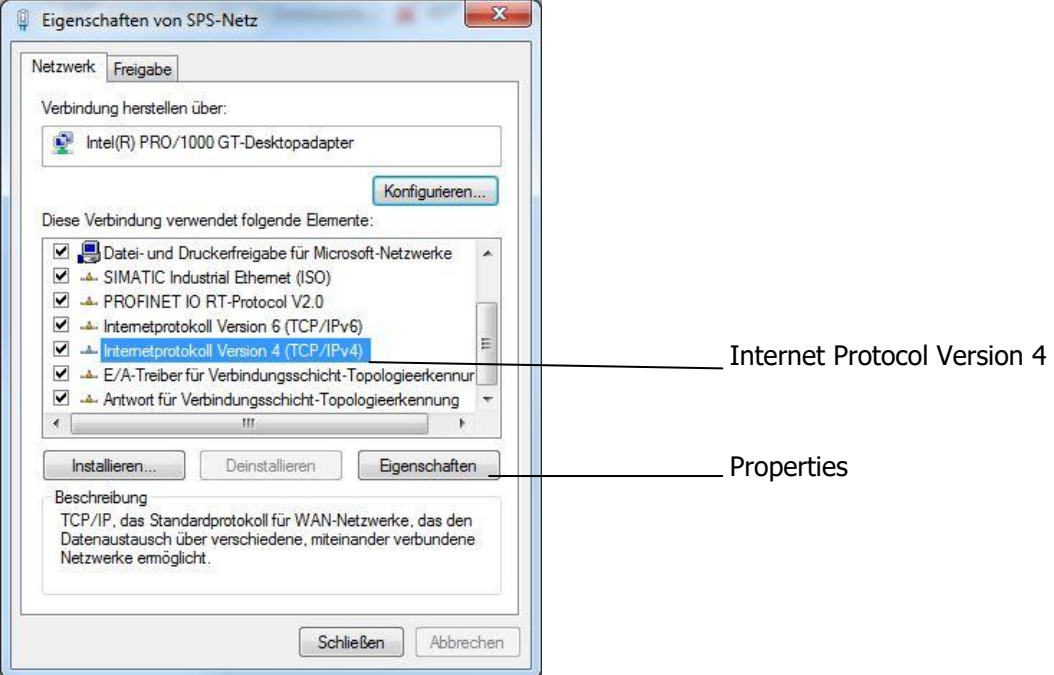

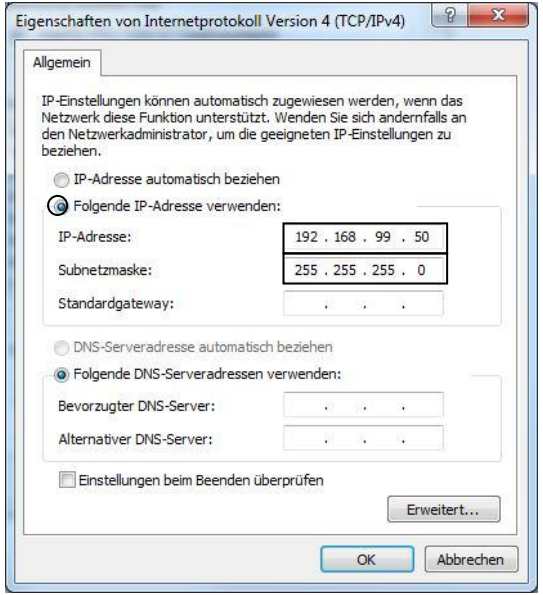

Open the Web-Side http:\\ 192.168.99.31

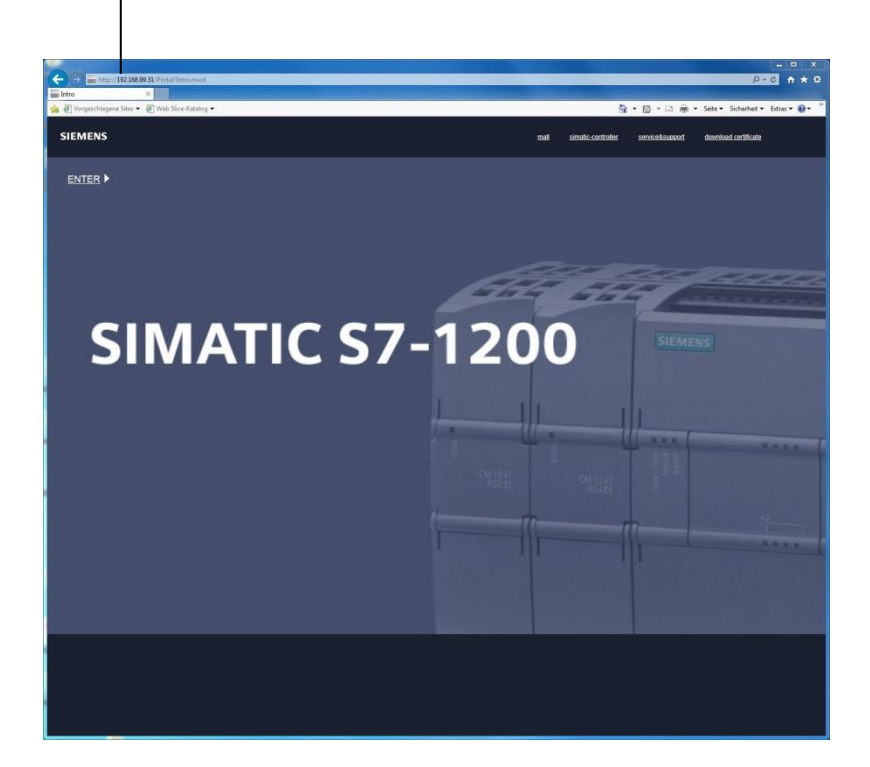

Download and open the certificate

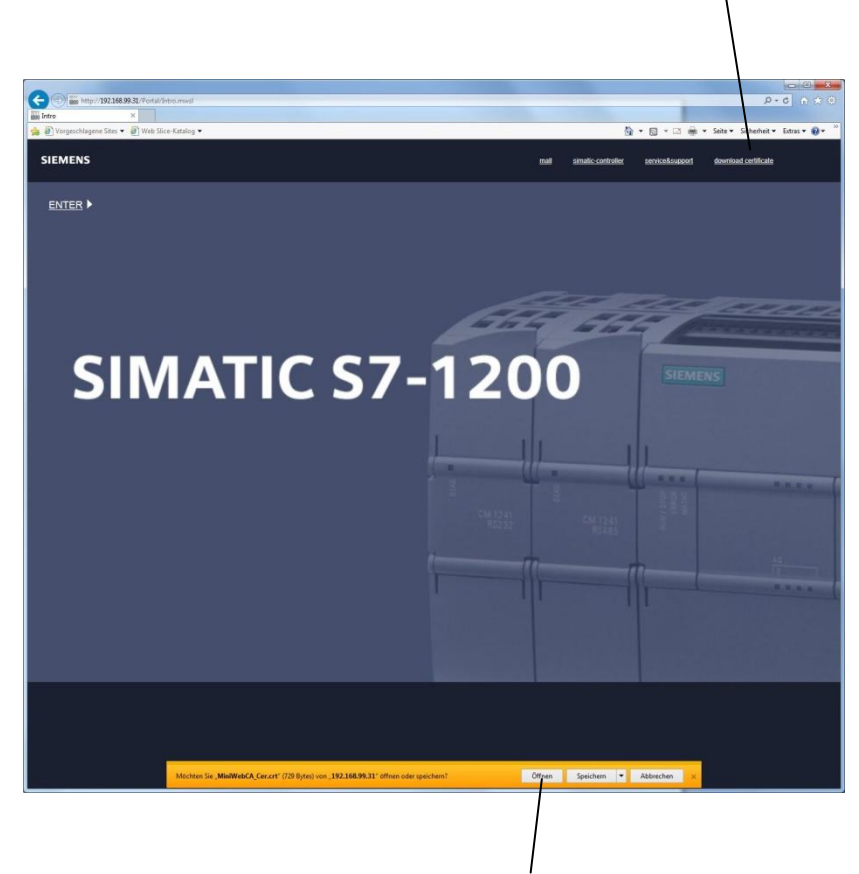

Download and open the certificate

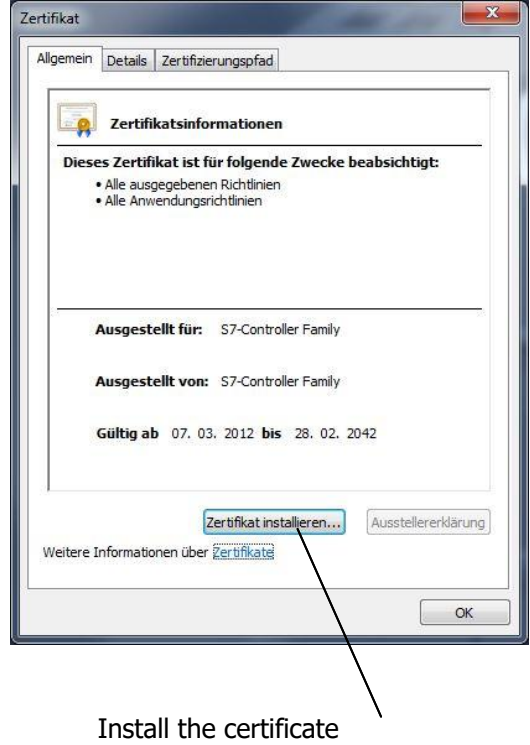

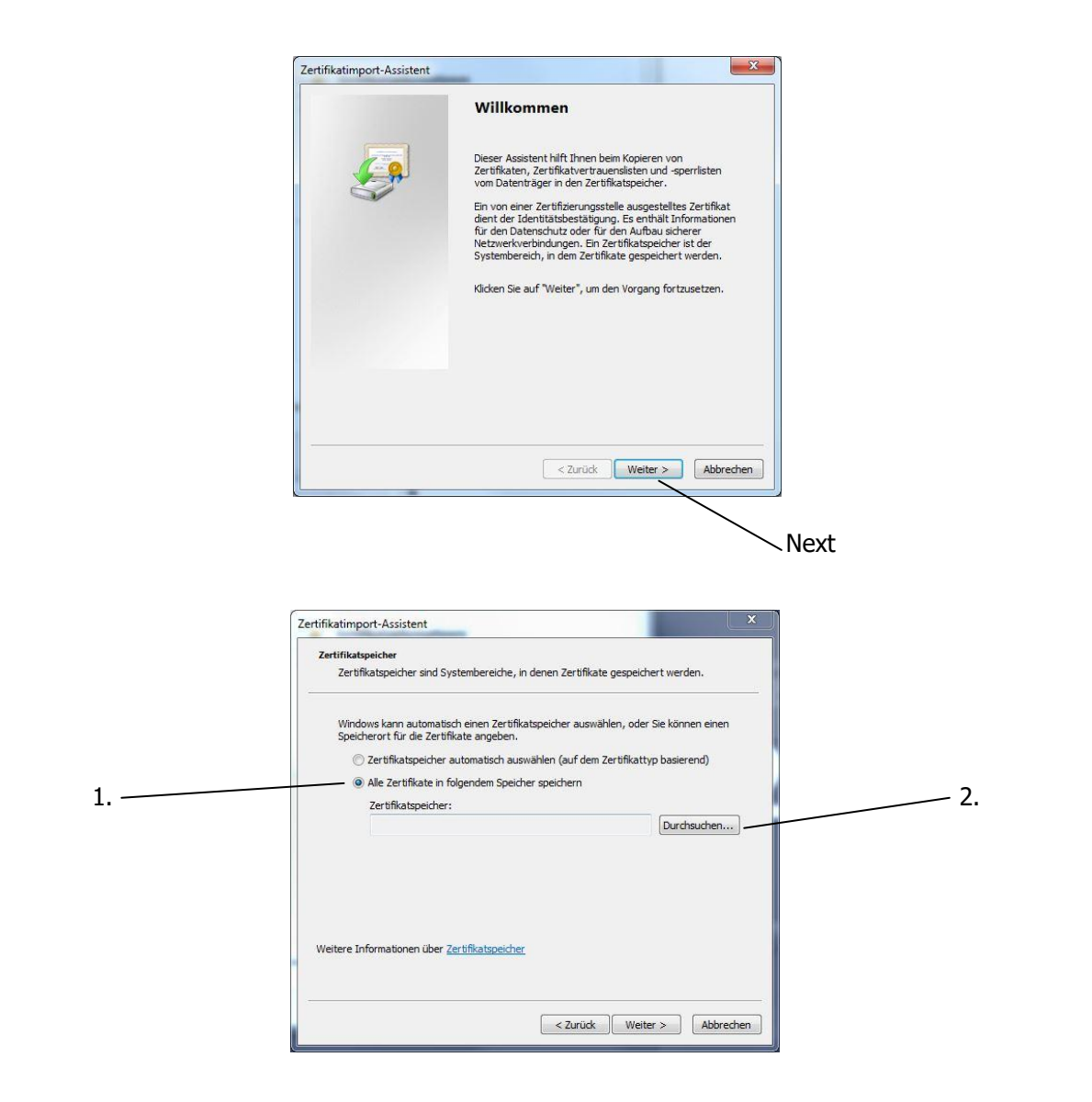

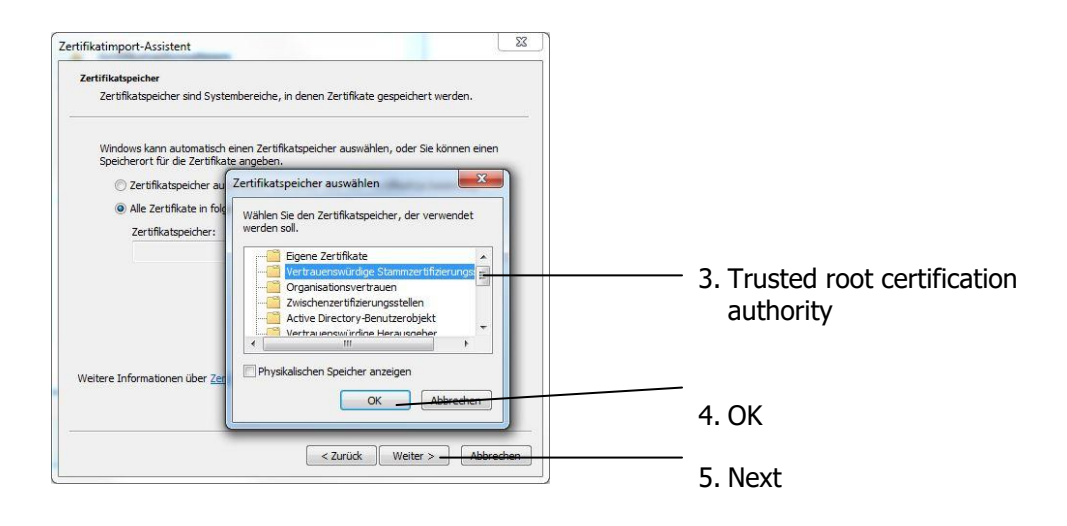

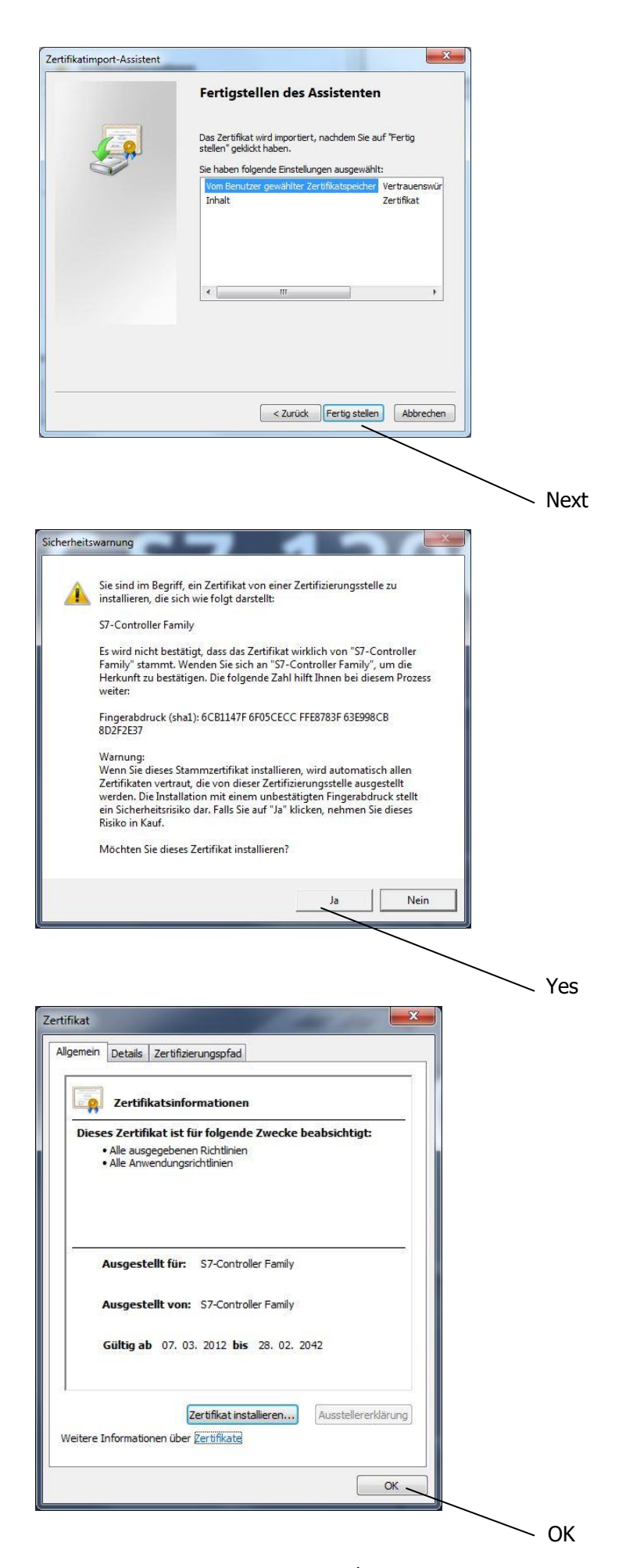

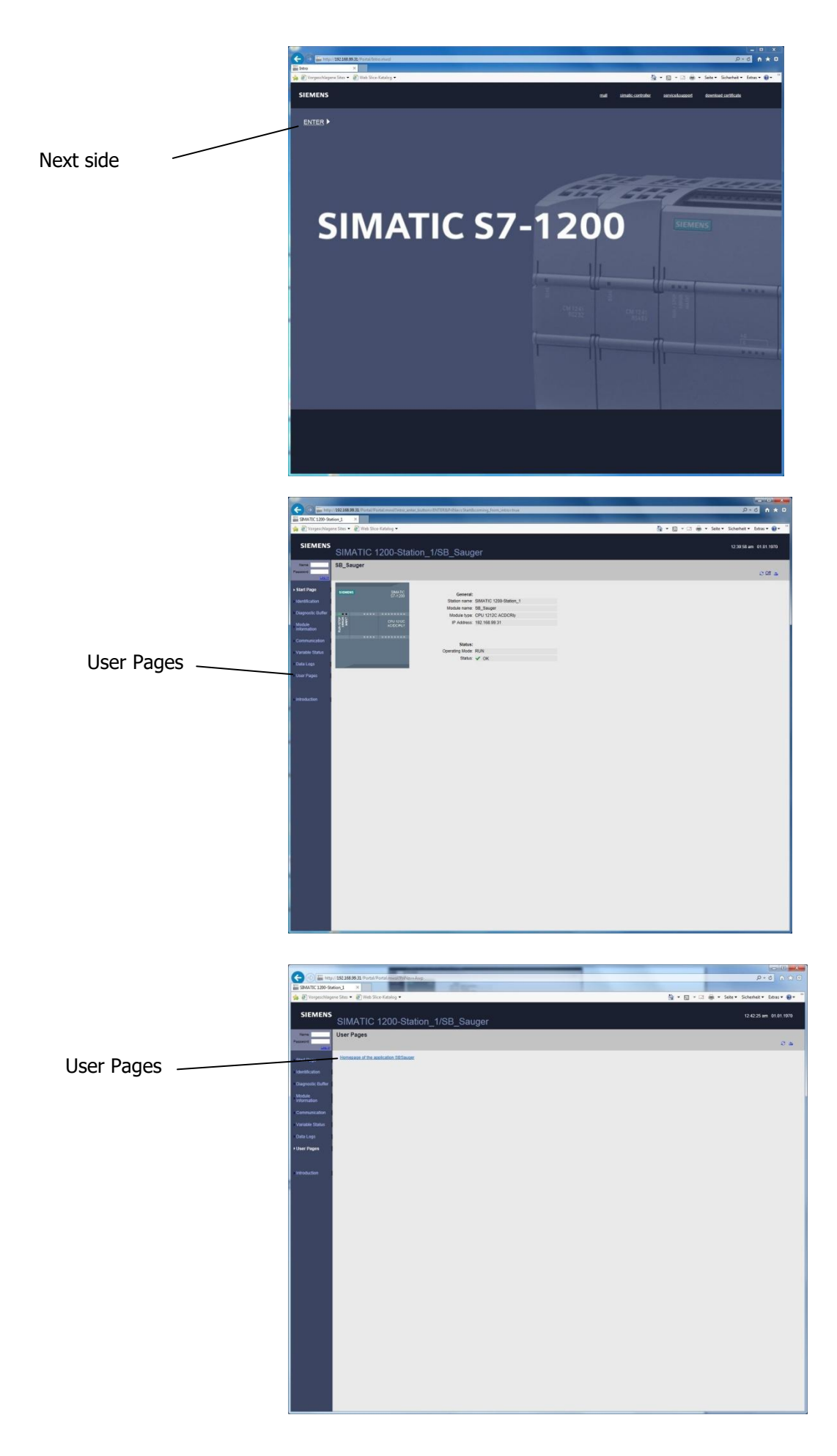

 $P - C$   $\oplus$   $\uparrow$   $\uparrow$   $\oplus$ **DE http://192.168.99.31 Roo SIMATIC 1200-Station\_1 The Aut** rung lagene Sites • **B** Web Slice-Katalog • ☆ ★ 図 ★ □ ● ★ Seite ★ Sicherheit ★ Extras ★ ② ★ ☆ 日 name : admin Log in without password 团

Login :

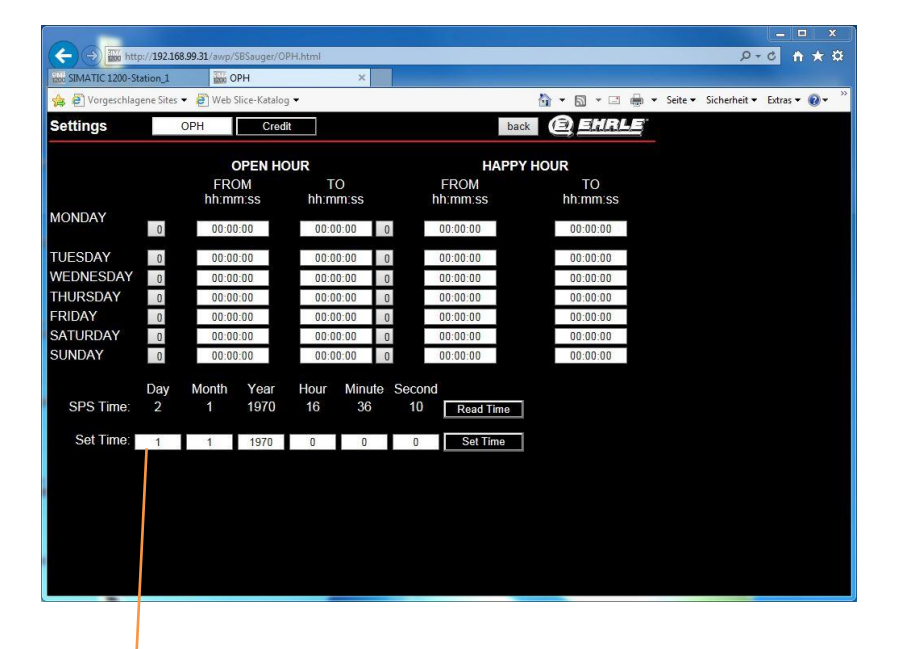

Press Enter to accept the value